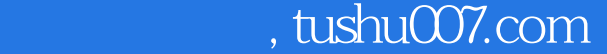

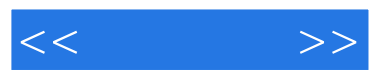

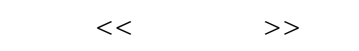

- 13 ISBN 9787115173508
- 10 ISBN 7115173508

出版时间:2008-3

页数:188

字数:307000

extended by PDF and the PDF

更多资源请访问:http://www.tushu007.com

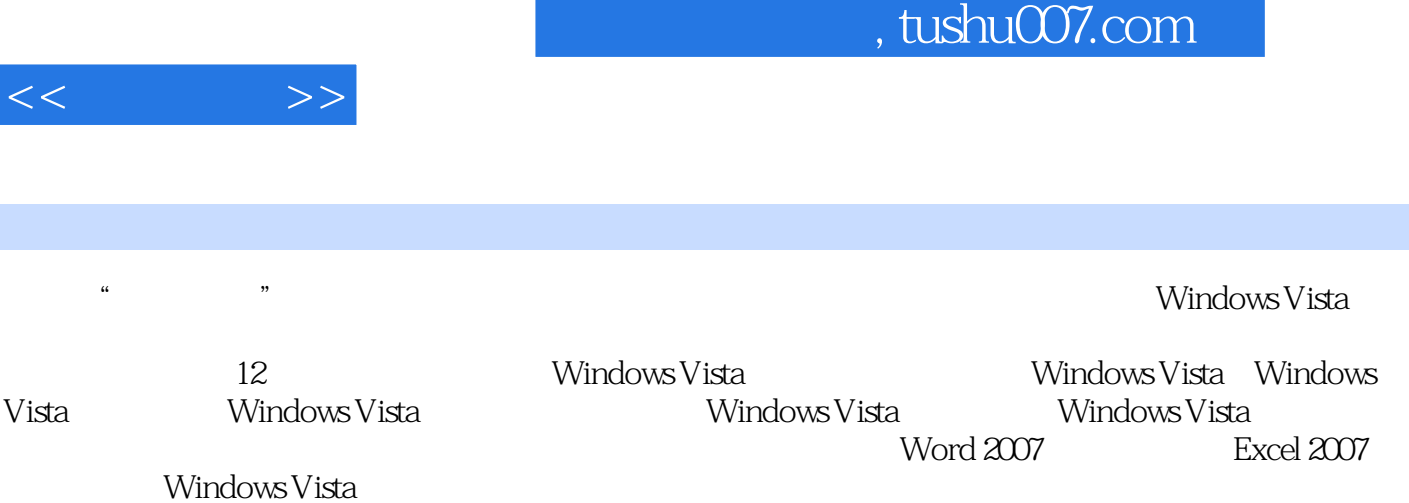

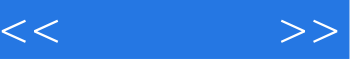

第1章 Windows Vista快速入门 内容导航 1 学习要点 1 1.1 初识Windows Vista 1 1.1.1 Windows Vista 1 1.1.2 Windows Vista 2 1.1.3 Windows Vista 4 1.1.3 Windows Vista 1.2 Windows Vista 10 4 1.2.1 4 1.2.2 5 1.2.3 5 1.2.4 6 1.2.5 6 1.2.6 7 1.2.7 1 1.28 8 1.29 8 1.210 Windows 8 9 9 2 Windows Vista 19  $10 \t 10 \t 21 \t 10 \t 21.1 \t 11 \t 21.2$ 格式化硬盘 11 2.2 Windows Vista硬件安装环境 13 2.2.1 Windows Vista对硬件的要求 13 2.2.2 Windows Vista不同版本对硬件的需求 14 2.3 图解升级安装Windows Vista 15 2.3.1 使用Windows Vista升级顾问检测系统 15 2.3.2 转移旧系统文件和设置 16 2.3.3 升级安装 19 2.3.4 20 2.4 Windows Vista 21 2.4.1 21 2.4.2 24 24 26 26 3 Windows Vista  $27$   $27$   $27$   $31$  Windows Vista  $27$   $31.1$  Windows Vista欢迎中心 28 3.1.2 Windows Aero完美视觉体验 28 3.2 Windows Vista基本操 作 29 3.2.1 Windows Vista鼠标操作 29 3.2.2 启动与关闭Windows Vista 30 3.3 Windows Vista 31 3.3.1 31 3.3.2 32 3.3.3 Windows 33 3.4 Windows Vista" "The 35 3.4.1 "The 35 3.4.2 "The "The South 26  $343$ "  $36$  36  $35$  Windows Vista  $37$   $351$   $37$   $352$  "  $37$   $353$   $38$ 35.4 39 3.6 Windows Vista 39 3.6.1 Windows Vista 39 3.6.2 Windows Vista 40 3.6.3 Windows Vista 42 43 A3 de 36<br>
39 362 Windows Vista 40 363 Windows Vista 42 43<br>
43 4 Windows Vista 45 4.1 45 4.1.2 Windows Vista 46 4.1.3<br>
47 42 48 4.2.1 48 4.2.2 45 41.1 45 41.2 Windows Vista 46 41.3 47 4.2 48 4.2.1 48 4.2.2 49 4.2.3 49 4.2.4 50  $4.25$  50  $4.26$  51  $4.27$ 件夹的属性 52 4.3 浏览文件和文件夹 53 4.3.1 查看Windows Vista中的文件 53 4.3.2  $53 \quad 433$   $53 \quad 44 \quad 54 \quad 441$  " 索"栏 54 4.4.2 通过"开始"菜单中的搜索功能 55 本章小结 56 巩固练习 56第5章 Windows Vista媒体中心 内容导航 57 学习要点 57 5.1 Windows照片库 57 5.1.1 Windows 57 5.1.2 Windows 58 5.1.3 59 5.1.4 59 5.1.5 61 5.1.6 62 5.2 Windows Media Player 64 5.2.1 Windows Media Player入门 64 5.2.2 播放音频或视频文件 65 5.2.3 创 67 5.2.4 CD DVD 67 5.2.5 CD 68 5.3 Windows Movie Maker 69 5.3.1 WindowsMovie Maker 69 5.3.2 Windows Movie Maker 71 5.3.3 help is the state of the state 71 is the Same of the Same 72 is the Same 72 is the Same 72 is the Same 72  $5.35$   $74$   $5.36$   $75$   $76$   $76$ 6 Windows Vista 77 77 6.1 Windows Vista 77 6.1.1 77 6.1.2 80 6.1.3 82 6.1.4 82 6.1.5 板 84 6.2 Windows Vista游戏 87 6.2.1 安装游戏 87 6.2.2 游戏介绍 88 本章小结 91 巩固练习 91第7章 输入法设置与汉字输入 内容导航 92 学习要点 92 7.1 输入法的设 置 92 7.1.1 输入法的启动 92 7.1.2 输入法的添加和删除 93 7.1.3 设置输入法快捷键 94 7.1.4 95 7.1.5 96 7.2 96 7.1.4 96 7.1.5 96 7.2 96 7.2.1 86 7.2.2 88 100 100 8  $102$   $102$   $81$   $102$   $81.1$ 

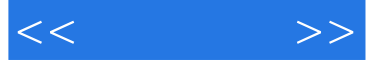

102 8.1.2 ADSL 103 8.2 IE 105 8.2.1 IE 105 82.2 105 82.3 106 82.4 106 82.5 页 107 8.2.6 查看历史记录 108 8.2.7 订阅RSS(源) 108 8.2.8 下载 109 8.3 收发 110 8.3.1 110 8.3.2 110 8.3.3 111 8.3.4 111 8.3.5 Windows Mail 112 113 巩固练习 113第9章 软件安装与使用 内容导航 115 学习要点 115 9.1 办公软件:Microsoft Office 2007 115 9.1.1 Microsoft Office 2007 115 9.1.2 Microsoft Office 2007 116 9.2 118 9.2.1 118 9.2.2 120  $9.2.3$  121  $9.2.4$  121  $9.3$   $QQ$  124 9.3.1 QQ 124 9.3.2 QQ 126 9.3.3 QQ 127 9.3.4 128  $9.35$  128  $9.36$   $QQ$  129 130 130 130 10 Word 2007入门与应用 内容导航 131 学习要点 131 10.1 启动与退出Word 2007 131 10.1.1 Word 2007 132 10.1.2 Word 2007 132 10.2 Word 2007 132 10.2.1 133 10.2.2 133 10.2.3 Web 133 10.2.4 133 10.2.5 134 10.2.6 134 10.3 Word 2007 135 10.3.1 Word 135 10.3.2 136 10.3.3 Word 138 10.3.4 Word 139 10.3.5 Word 139 10.4 Word 2007 140 10.4.1 通过"字体"选项组设置 140 10.4.2 通过"字体"对话框设置 141 10.5 设置Word  $2007$  141 10.5.1 " " 142 10.5.2 " " 142 106 10.61 143 10.61 143 10.62 143 10.7 144 10.7.1 144 10.7.2 145 10.7.3 146 10.7.4 147 10.7.5 147 10.7.6 148 10.8 Word 2007 148 10.8.1 149 10.8.2 150 10.8.3 151 10.9 Word 2007 152 10.9.1 152 10.9.1 10.9.2 153 153 153 154 11 Excel 2007 155 11.1 Excel 2007 155 11.1.1 Excel 2007 156 11.1.2 Excel 2007 156 11.2 Excel 2007 156 11.2.1 156 11.2.2 158 11.3 Excel 2007 158 11.3.1 158 11.3.2 159 11.33 160 11.4 Excel 2007 160 11.4.1 160 11.4.1  $11.42$  161 11.4.3 161 11.4.4 162 11.5 Excel 2007 162 11.5.1 162 11.5.2 164 11.5.3 165 11.5.4 165 11.5.5 166 11.6 Excel 2007 166 11.6.1 166 11.6.2 167 11.7 Excel 2007 167 11.7.1 168 11.7.2 169 11.8 Excel 2007 169 11.8.1 169 11.8.2 170 11.9 Excel 2007 170 11.9.1 171 11.9.2 171 172 172 12 Windows Vista 173 173 173 12.1 Windows Vista 173 12.1.1 " " 173 12.1.2 174 12.1.3 175 12.1.4 Administrator 176 12.2 Windows Vista 176 12.2.1 176 12.2.2 177 12.2.3 UAC 178 12.2.4 179 12.2.5 BitLocker 180 12.2.6 182 12.3 Windows Vista 183 12.3.1 183 12.3.2 184 12.3.3 185 12.3.4 185 185 12.3.5 186 12.3.6 186 12.3.7 186 12.3.7 187 188 188

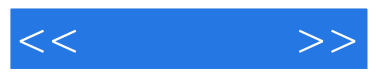

Windows Vista

 $R$ 

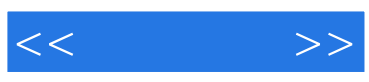

本站所提供下载的PDF图书仅提供预览和简介,请支持正版图书。

更多资源请访问:http://www.tushu007.com